# <span id="page-0-1"></span><span id="page-0-0"></span>GDF with Seismic Activity histogram data visualization user guide

This document contains instructions for running application Catalog Editor within the EPISODES Platform. The application allows visualization of a histogram of GDF data correlated with seismic activity from a Catalog file.

To obtain more general information about working with applications within the Platform, see [Applications Quick Start Guide](https://docs.cyfronet.pl/display/ISDOC/Applications).

#### CATEGORY Visualizations

KEYWORDS Episode-oriented graphics, Episode visualization, GDF data visualization, Production data visualization

CITATION If you use the results or visualizations retrieved from this application in a publication, then you must cite the data source as follows: Orlecka-Sikora, B., Lasocki, S., Kocot, J. et al. (2020) An open data infrastructure for the study of anthropogenic hazards linked to georesource exploitation., Sci Data 7, 89, doi: [10.1038/s41597-020-0429-3](https://www.nature.com/articles/s41597-020-0429-3).

## Input file specification

The application requires two types of files (one file per each type) - see Figure 1:

- Catalog a seismic catalog of events in [EPISODES Platform Matlab-based format](https://docs.cyfronet.pl/display/ISDOC/Catalog+-+description).
- Industrial or other data in GDF format, containing time/date information and one or more parameters correlated with time matching file types can be found in: [list of data types containing one parameter and date](https://docs.cyfronet.pl/display/ISDOC/GDF+-+categories#Datacontainingoneparameteranddate) and [list of data types containing parameters and date.](https://docs.cyfronet.pl/display/ISDOC/GDF+-+categories#Datacontainingparametersanddate)

The files can be found within the platform's Episodes data (see [AH Episodes quick start guide\)](https://docs.cyfronet.pl/display/ISDOC/AH+Episodes), uploaded to the workspace or obtained with one of [Converters,](https://docs.cyfronet.pl/display/ISDOC/Converters) specifically [CSV to Catalog converter](https://docs.cyfronet.pl/display/ISDOC/CSV+to+Catalog+converter+user+guide) and [CSV to GDF converter.](https://docs.cyfronet.pl/display/ISDOC/CSV+to+GDF+converter+user+guide)

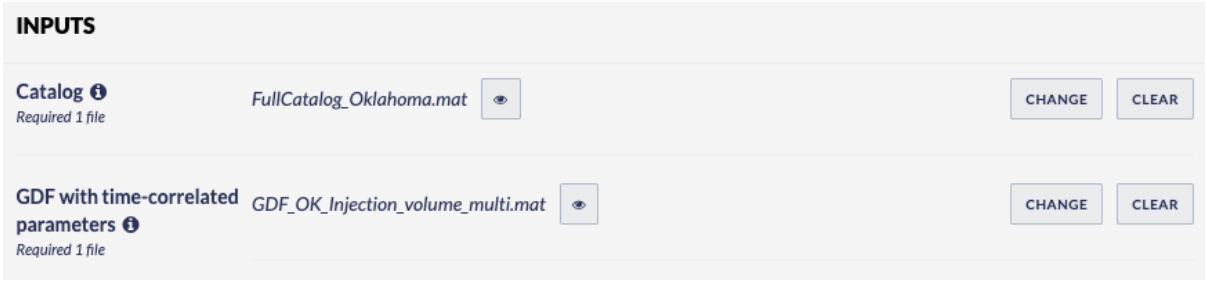

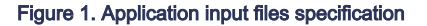

# Visualization

Since the application is a direct visualization, it does not require running (see also [Applications user guide](https://docs.cyfronet.pl/display/ISDOC/Applications)), the results will become visible /updated right after the input files are added/changed.

The visualization shows a histogram of seismic activity correlated with the supplied industrial data. If the GDF file contains more than one parameter (apart from the time/date information), the choice of the parameter is available from the drop-down menu (marked with (1) in Figure 2 options shown in Figure 3). In case the file contains only one parameter, this menu is not visible and the parameter is displayed automatically on the plot. Histogram may be also plotted in a cumulated version - choose from drop-down menu marked with (2) in Figure 2. It can also be configured with the step setting (marked with (3) in Figure 2) - to apply the change of the step, press the OK button. In case logarithmic scale is more convenient to see the histogram, use the relevant option at the bottom of the plot (marked with (4) in Figure 2).

### EPOS Thematic Core Service Anthropogenic Hazards

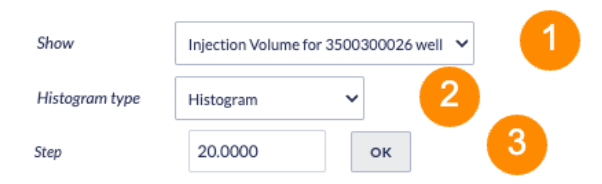

#### Injection Volume for 3500300026 well histogram

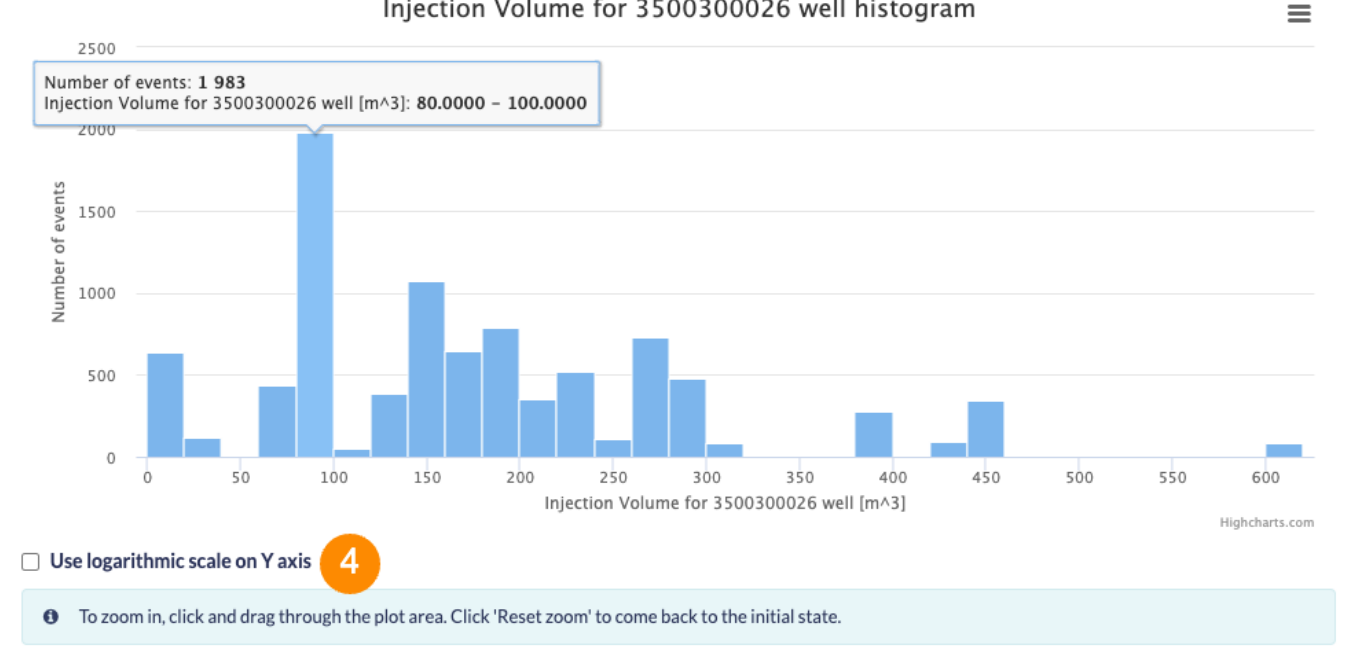

#### Figure 2. Produced visualization with configuration options marked

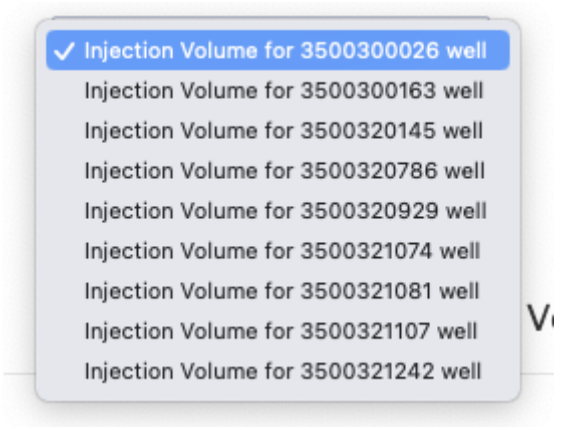

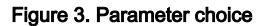

### [Back to top](#page-0-0)

### Related Documents

- [GDF with Seismic Activity data visualization user guide](https://docs.cyfronet.pl/display/ISDOC/GDF+with+Seismic+Activity+data+visualization+user+guide)
- [GDF with Seismic Activity histogram data visualization user guide](#page-0-1)
- [GDF to Vectors converter user guide](https://docs.cyfronet.pl/display/ISDOC/GDF+to+Vectors+converter+user+guide)
- [GDF to CSV converter user guide](https://docs.cyfronet.pl/display/ISDOC/GDF+to+CSV+converter+user+guide)
- **•** [Front Advance Histogram user guide](https://docs.cyfronet.pl/display/ISDOC/Front+Advance+Histogram+user+guide)
- **•** [Seismic Activity with Front Advance user guide](https://docs.cyfronet.pl/display/ISDOC/Seismic+Activity+with+Front+Advance+user+guide)
- [Fracture Network Models Mechanical Stresses user guide](https://docs.cyfronet.pl/display/ISDOC/Fracture+Network+Models+-+Mechanical+Stresses+user+guide)
- [Magnitude Conversion user guide](https://docs.cyfronet.pl/display/ISDOC/Magnitude+Conversion+user+guide)
- [Catalog Merger user guide](https://docs.cyfronet.pl/display/ISDOC/Catalog+Merger+user+guide)
- [Catalog Editor user guide](https://docs.cyfronet.pl/display/ISDOC/Catalog+Editor+user+guide)
- [Anderson-Darling test for exponentiality of inter-event time user guide](https://docs.cyfronet.pl/display/ISDOC/Anderson-Darling+test+for+exponentiality+of+inter-event+time+user+guide)
- [Earthquake swarm \(reshuffling analysis\) user guide](https://docs.cyfronet.pl/display/ISDOC/Earthquake+swarm+%28reshuffling+analysis%29+user+guide)
- [Earthquake interactions: Mainshock scale user guide](https://docs.cyfronet.pl/display/ISDOC/Earthquake+interactions%3A+Mainshock+scale+user+guide)
- [Earthquake interactions: Georesource scale user guide](https://docs.cyfronet.pl/display/ISDOC/Earthquake+interactions%3A+Georesource+scale+user+guide)
- [Completeness Magnitude Estimation user guide](https://docs.cyfronet.pl/display/ISDOC/Completeness+Magnitude+Estimation+user+guide)